## *Обучающиеся группы №35. Приветствую вас на дистанционном обучении*

## *Дистанционное обучение по дисциплине «Информатика».*

# *Прошу ответственно отнестись к выполнению заданий. Работы прошу высылать на адрес [msn@apt29.ru](mailto:msn@apt29.ru) (Мамонов Сергей Николаевич)*

*Задание рассчитано на 2 пары (08.04.2020 и 09.04.2020):*

1. Выполнить задание, представленное ниже, на компьютере.

2. В ходе выполнения заданий прошу делать скриншоты хода выполнения заданий и вставлять их в текстовый документ.

3. Результат работы прислать для проверки на электронный адрес: [msn@apt29.ru](mailto:msn@apt29.ru) (т.е в результате вы должны отправить 3 документа: два с выполненным заданием, другой со скриншотами хода выполнения).

## **Практическое занятие**

#### **создание комплексных документов в текстовом редакторе**

Цель занятия: Изучение технологии создания комплексных документов.

Задание - создать текстовый документ, содержащий рисунок в виде схемы и маркированный список

## Задание 1.

#### *Порядок работы*

1. Откройте текстовый редактор Microsoft Word.

2. Задайте все поля страницы по 2,5 см.

 3. Перед началом набора текста установите размер шрифта 14 пт, вид – курсив и гарнитуру шрифта Times New Roman.

4. Командами *Формат/Абзац* задайте следующие параметры:

– межстрочный интервал – множитель 1,3;

– выравнивание по ширине.

5. Командами *Сервис/Язык/Расстановка переносов* установите автоматическую расстановку переносов.

 6. Наберите образец текста. Образец содержит один абзац текста, рисунок в виде схемы и маркированный список.

 Краткая справка. Для создания схемы воспользуйтесь возможностями панели *Рисование (Вид/Панели инструментов/Рисование)* или *Вставка/Фигуры.*

Для создания списка используйте команду *Формат/Список/Маркированный.*

#### Образец задания

#### **Информационное письмо**

 Методология планирования материальных ресурсов производства (MRP) обеспечивает ситуацию, когда каждый элемент производства, каждая комплектующая деталь находится в нужное время в нужном количестве (рисунок 1).

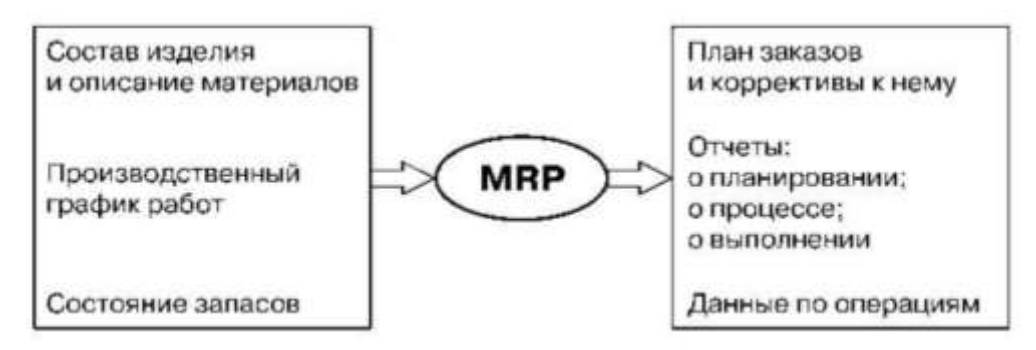

Рисунок 1 - Структурная схема MRP

На основании входных данных MRP-система выполняет следующие операции:

 определяется количество конечных данных изделий для каждого периода времени планирования;

к составу конечных изделий добавляются запасные части;

 определяется общая потребность в материальных ресурсах в соответствии с ведомостью материалов и составом изделия;

 общая потребность материалов корректируется с учетом состояния запасов для каждого периода времени планирования;

 осуществляется формирование заказов на пополнение запасов с учетом необходимого времени опережения.

Проверьте введенный текст с точки зрения грамматики командой *Сервис/Правописание.* Исправьте все найденные ошибки. Сохраните документ «Задание 1».

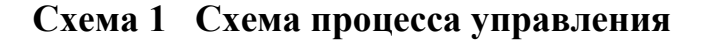

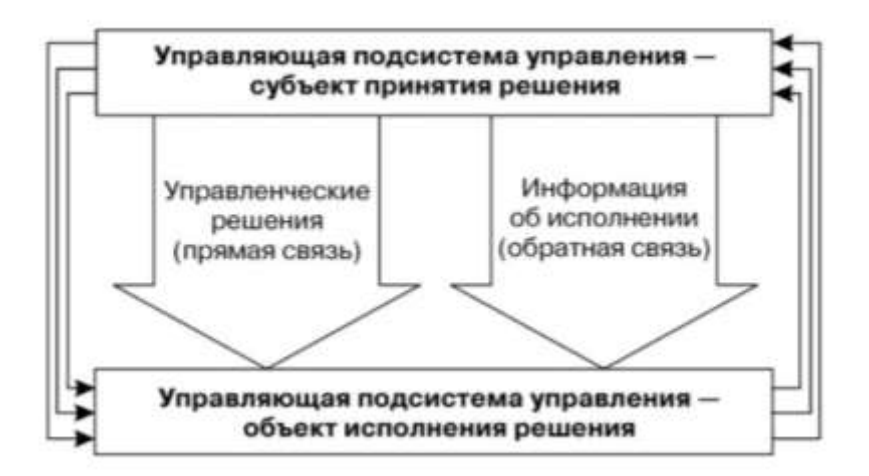

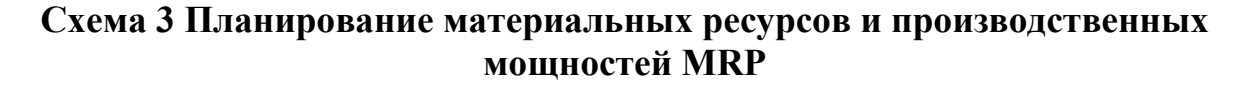

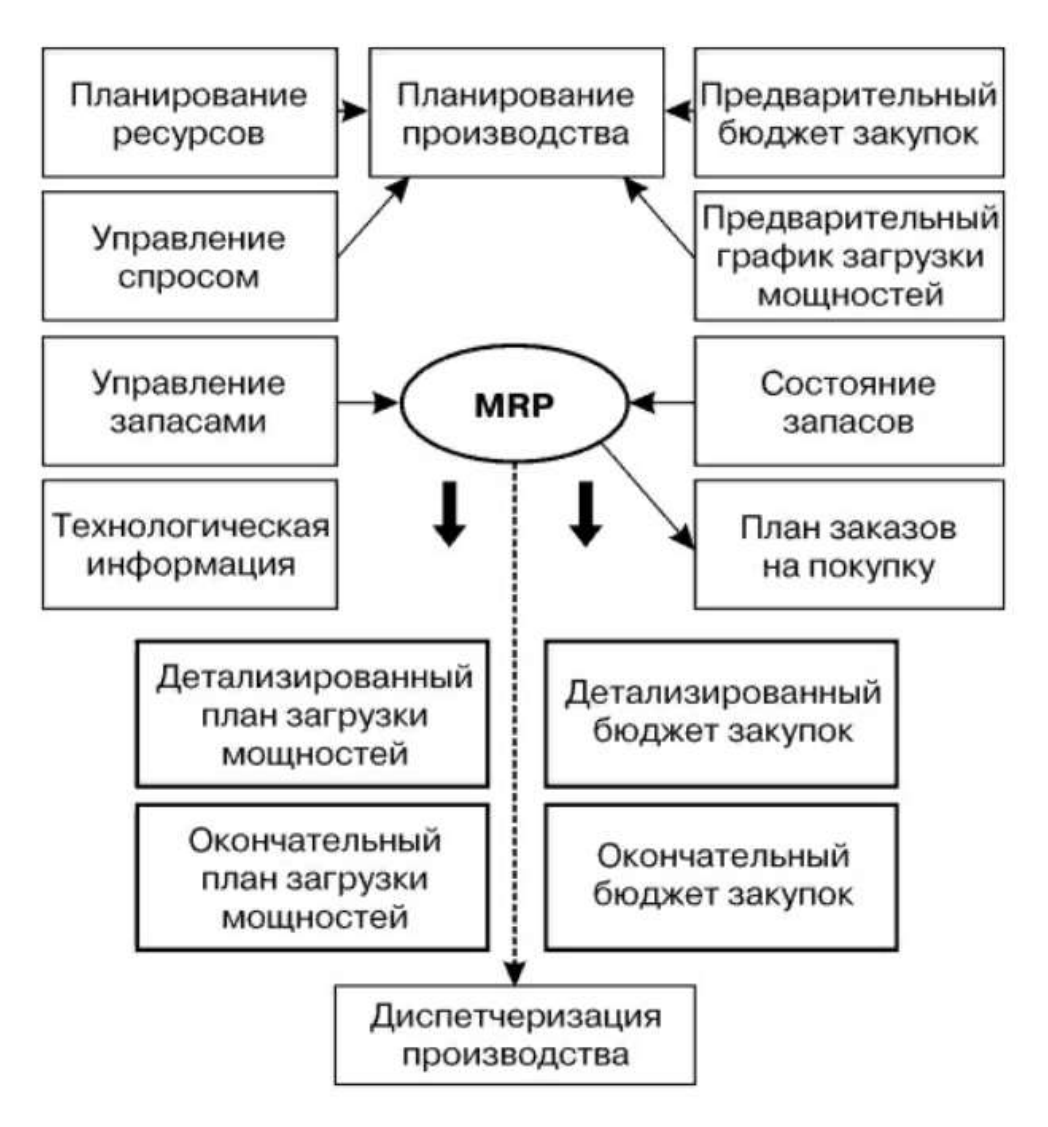

### **Схема 3 Место информационных систем (ЭИС) в управлении экономическими объектами**

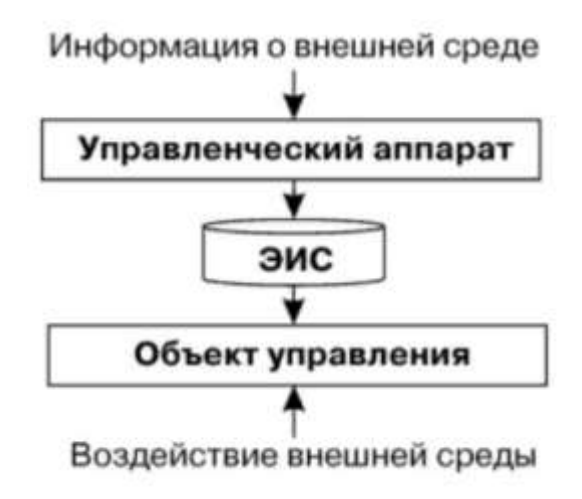

**Схема 4 Автоматизированная форма бухгалтерского учета**

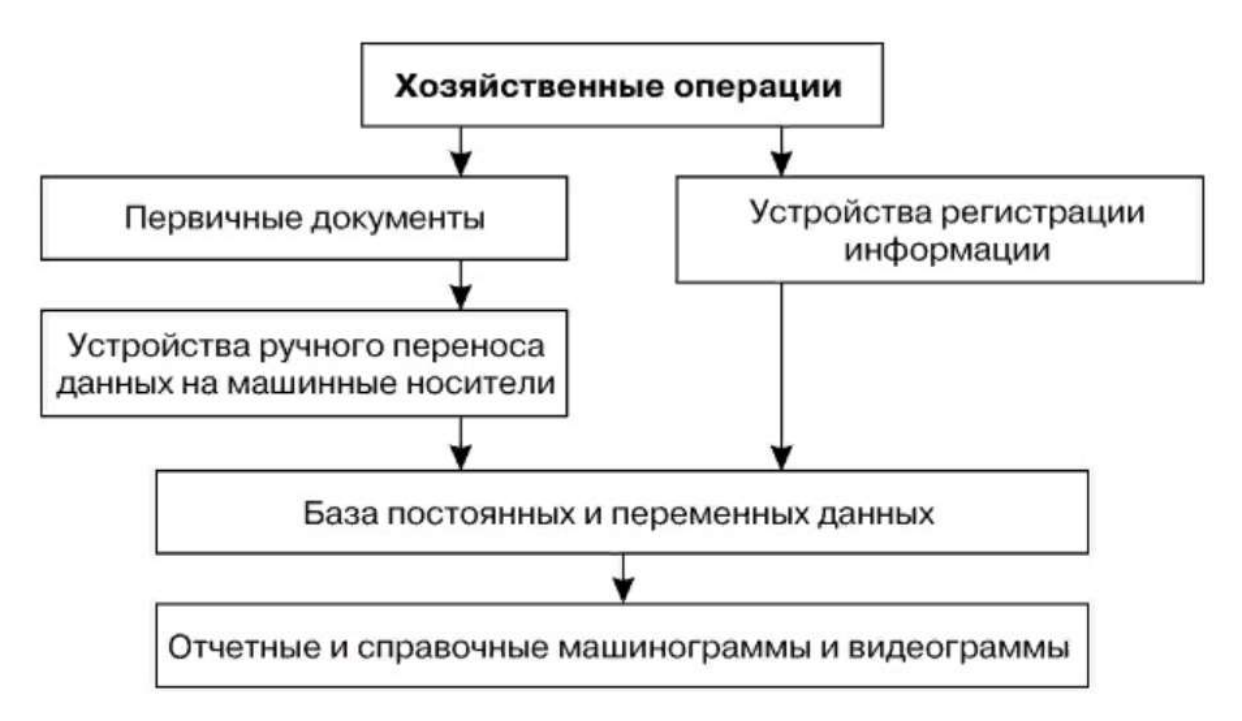

Сохраните документ «Задание 2»